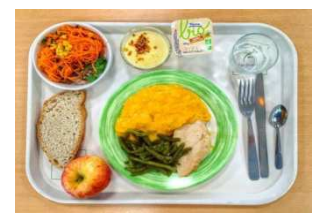

# **RESERVATION ET PAIEMENT**

# **EN LIGNE DE LA RESTAURATION**

*(Uniquement pour les DP à la carte, les personnels et les étudiants en BTS)* 

## **Notre logiciel de gestion du self se modernise TURBOSELF**

Vous pouvez effectuer en ligne diverses opérations via un site sécurisé sur internet.

Au préalable, vous devrez créer un compte personnel.

En vous connectant à ce compte, vous pourrez :

## **CONSULTER**

### • *Le solde disponible sur votre carte de self*

(ne sont pas concernés les élèves demi-pensionnaires ou internes au forfait)

#### • *Les passages au self*

(un moyen de suivre la fréquentation du self par l'élève)

## **RECHARGER**

- *Votre carte self* (minimum 10 repas), pour les utilisateurs à la carte, personnels ou élèves. L'opération doit être effectuée avant 9H pour être prise en compte le jour même.
- Par les **moyens de paiement** suivants : chèque, espèces, carte bancaire, virement ou télépaiement.
- Un solde négatif de 2 repas sera toléré jusqu'au 31 mai 2023.
- Tout solde positif en fin d'année scolaire sera remboursé par virement.

## **GERER VOS RESERVATIONS**

- Sur le site e-lyco, votre téléphone ou les bornes Turboself installées dans l'établissement ( réservation pour le jour même uniquement)
- Le repas doit être réservé ou annulé au plus tard à 9h le jour concerné.
- Les réservations peuvent être effectuées jusqu'à 6 semaines à l'avance.

## *CREATION DU COMPTE PERSONNEL :*

Rendez-vous sur le site e-lyco (page restauration sur la page d'accueil ) ou sur l'application Turboself à télécharger sur votre téléphone portable.

## **Créer votre compte** lors de la première connexion :

• Cliquer sur « demande de création de compte »

• Saisir les 5 derniers chiffres indiqués sur votre carte d'accès au self (un compte par élève)

• Saisir une adresse mail valide sur laquelle vos identifiants et mot de passe vous seront adressés.

- Saisir votre identifiant et mot de passe
- Suivre les instructions proposées à l'écran

La Baule, le 27 juin 2022

Le Chef d'établissement